## **Enable Remote Access to GPIO Pins**

If you are using your Raspberry Pi via SSH or a Remote Desktop session, you need to enable remote access of the GPIO Pins, to do this from the command line, do the following:

```
 sudo raspi-config
```
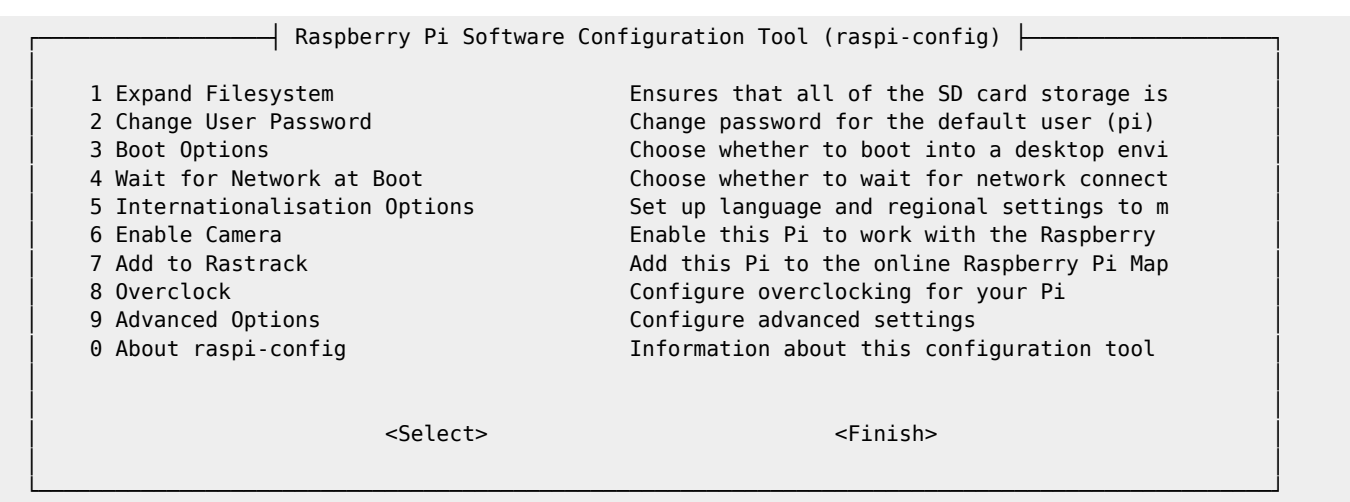

Advanced Options:

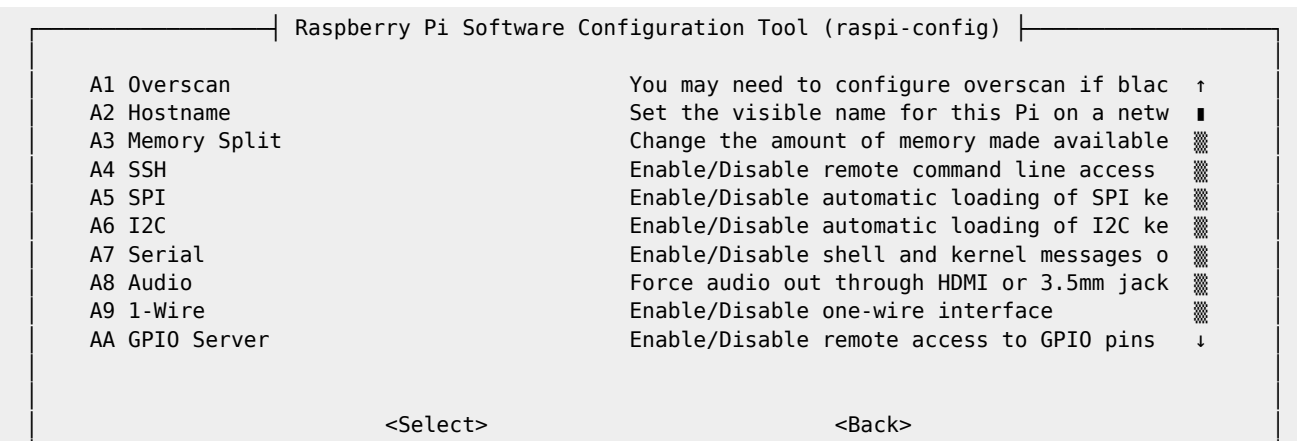

 │ │ └────────────────────────────────────────────────────────────────────────────────────────────────┘

Select GPIO Server

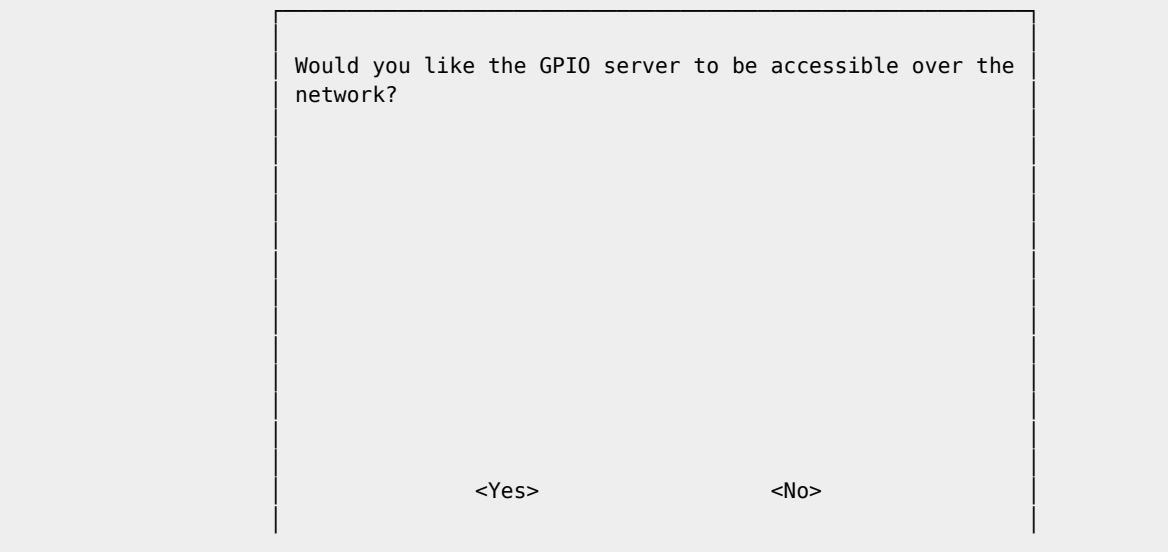

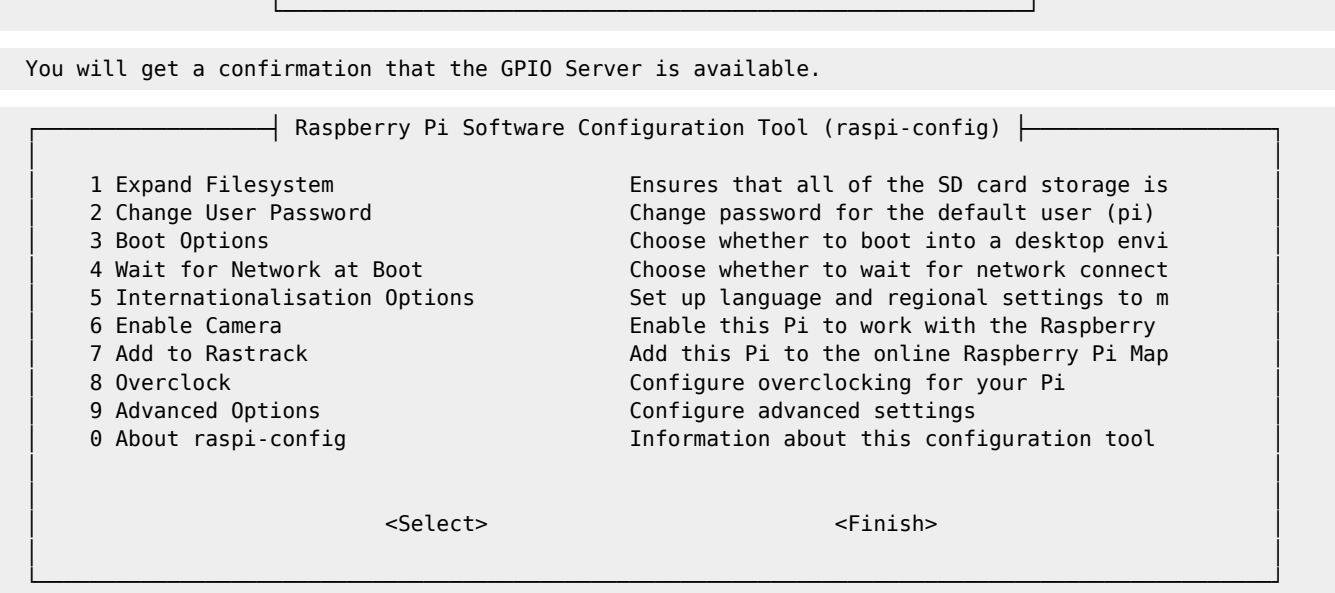

Now Select Finish - You will be back at the command prompt (you may need to reboot)

From:

<http://cameraangle.co.uk/> - **WalkerWiki - wiki.alanwalker.uk**

Permanent link: **[http://cameraangle.co.uk/doku.php?id=enable\\_remote\\_access\\_to\\_gpio\\_pins](http://cameraangle.co.uk/doku.php?id=enable_remote_access_to_gpio_pins)**

Last update: **2023/03/09 22:35**

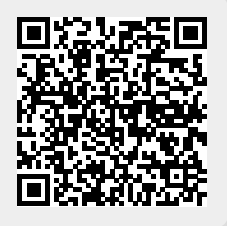